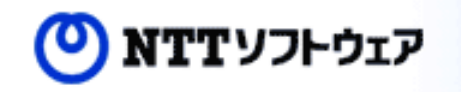

# Background Worker CXXX

recurit

#### 2014年12月5日

#### NTT Software Corporation Tomonari Katsumata

### はじめに

- •本資料では、PostgreSQLのBackground Workerについて紹介する
- Background Workerの仕組みについて理解し ていただき、興味を持っていただくことを目 的としている

## Agenda

- 1.Background Workerとは?
- 2.Background Workerでできること/できないこと
- 3.Background Workerの仕組み
- 4.Background Workerのサンプル(worker\_spi)解説
- 5.Background Workerデモ

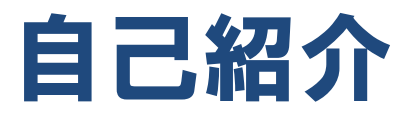

#### 勝俣 智成(かつまた ともなり) NTTソフトウェア株式会社 主任エンジニア

- ・2002年同社入社
- ・数年間は全文検索に関する業務を担当
- ・PostgreSQLとの出会いは2004年
- ・PostgreSQLに全文検索機能やXML検索機能などを 拡張する開発に従事
- ・以降、開発・国内外のPostgreSQLカンファレンスへの 参加、社内外でのPostgreSQL研修の講師などを行って いる

よろしく!

→PostgreSOLの本出してます!

設計・運用計画の鉄則」

「内部構造から学ぶ PostgreSQL

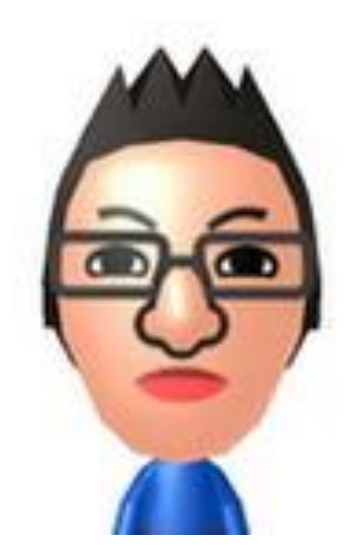

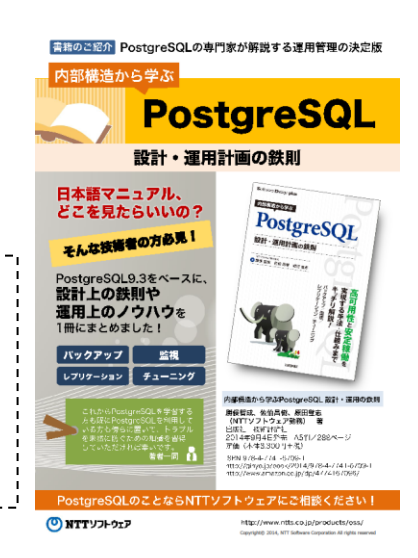

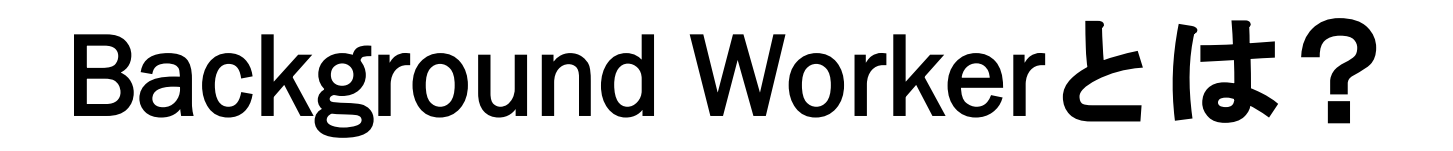

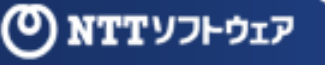

5

#### Background Workerとは?

- Background Workerとは、PostgreSQL9.3から 導入されたユーザが提供する機能を別々のプ ロセスとして実行する仕組み
- 「別々のプロセス」といっても独立したもの ではなく、PostgreSQLによって監視され、起 動/停止するなど密接に関連している
- PostgreSQL文書では」で解説されている

<https://www.postgresql.jp/document/9.3/html/bgworker.html>

## BACKGROUND WORKERを利用することでどのようなことができる Background Workerで できること/できないこと

ようになるのか?

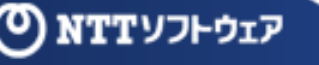

7

#### Background Workerでできること

- できること
	- 定期的な裏方(Background)処理
		- •PostgreSQLの共有メモリエリアへのアタッチ
		- •バックエンドプロセスのように複数のトランザクショ ンの実行
		- •libpqを介してクライアントアプリケーションのように データベースに接続

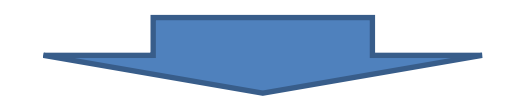

通常のバックエンド/バックグラウンドプロセスと 同じようなことは大抵できる。

Background Workerでできないこと

- できないこと
	- 表にでること
	- ・・・C言語で実装するのが一般的なので、た いていのことはできてしまう

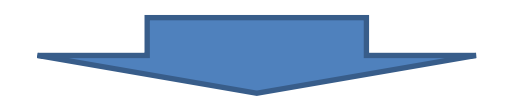

注意! 逆に、なんでもできてしまうのでセキュリ ティホールにならないようにすべし。 きちんとログ出力するようなものだけを使 うなど、十分に注意!!

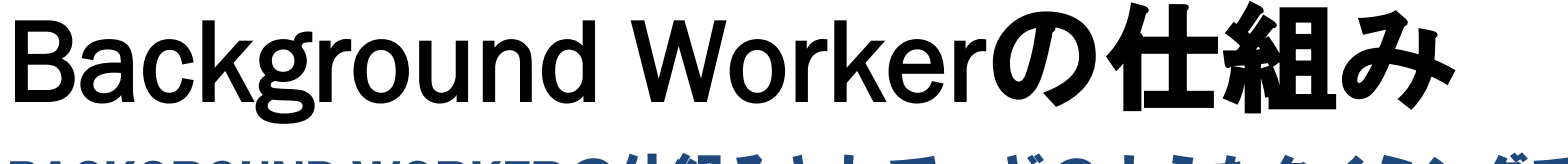

#### BACKGROUND WORKERの仕組みとして、どのようなタイミングで 起動/停止するのか確認する

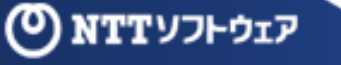

10

バックグラウンドプロセス

• PostgreSQLのバックグラウンドプロセス

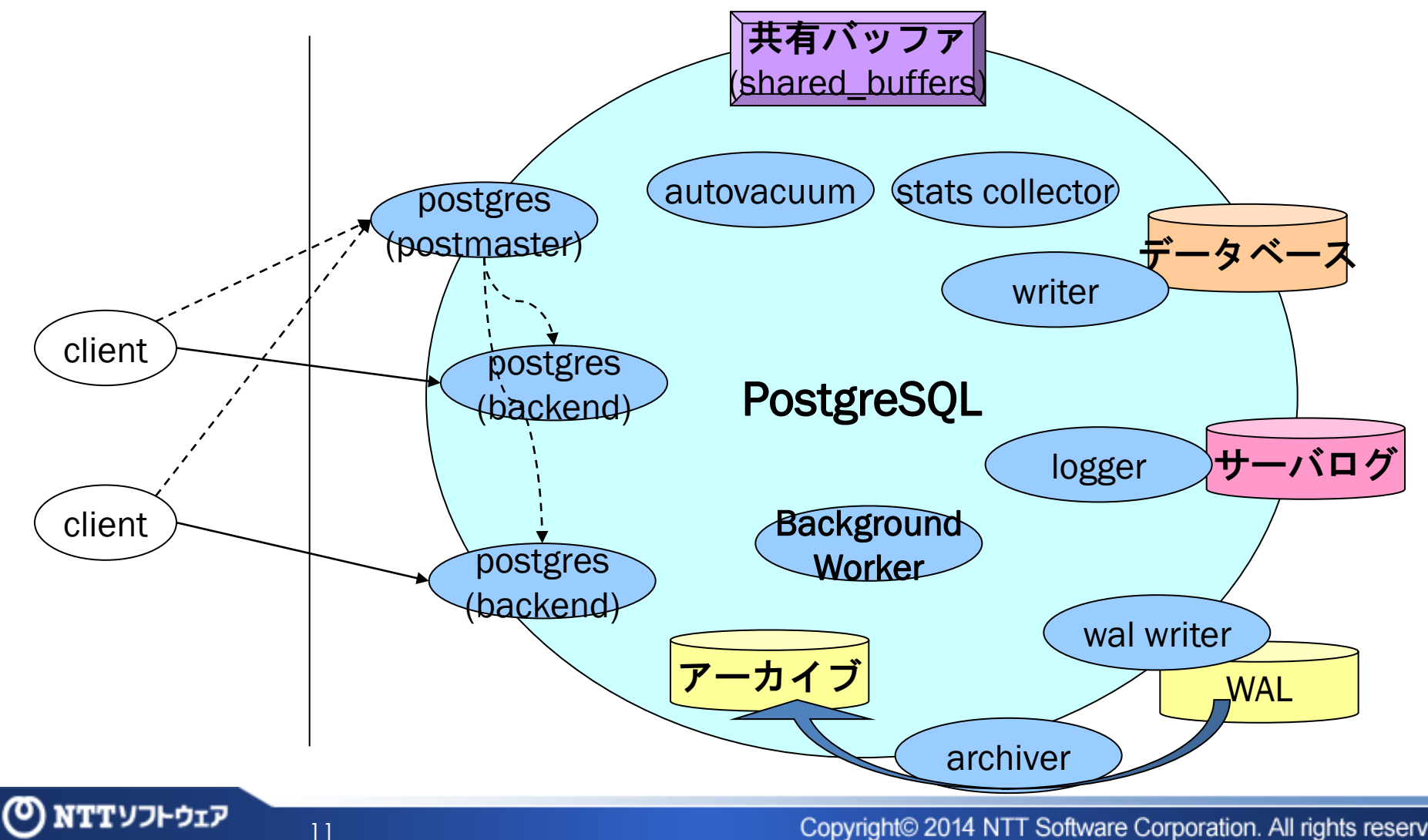

#### **Background Workerの起動**

#### • 起動のタイミング

- Background Workerは、\_PG\_init関数で登録され て、PostgreSQLの起動に合わせて起動する
- 「PostgreSQLの起動」がどこを指すかは、 bgw start timeにオプション指定することで制御 できる

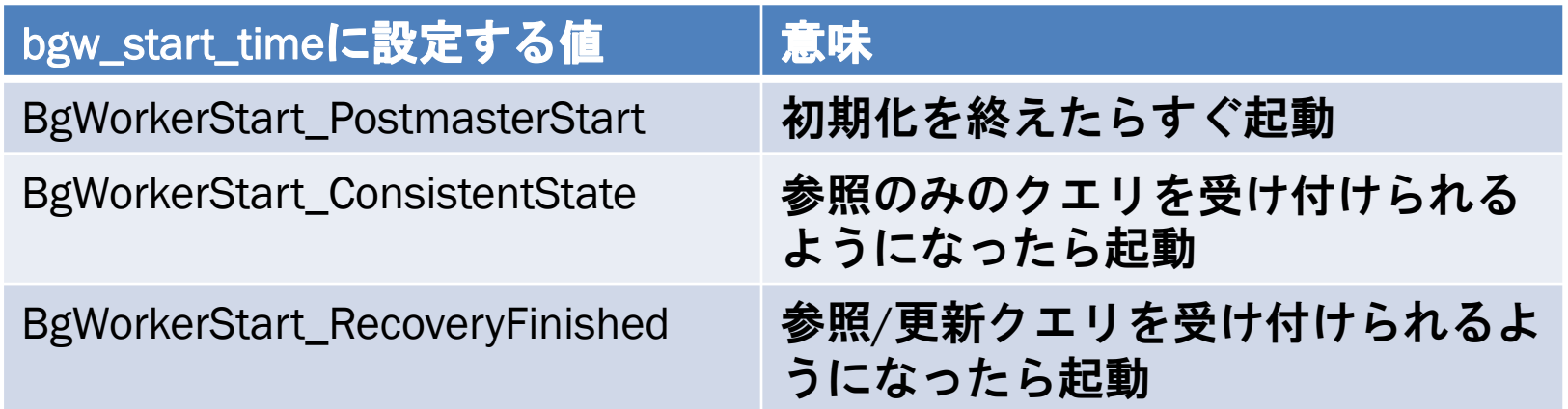

Copyright© 2014 NTT Software Corporation. All rights reserved.

#### Background Workerの停止

• 停止のタイミング

- Background Workerは、PostgreSQLの停止に合わ せて停止する
- 思いがけない停止(クラッシュ)時に、PostgreSQL から再起動を行うか否かをbgw\_restart\_timeで設 定できる

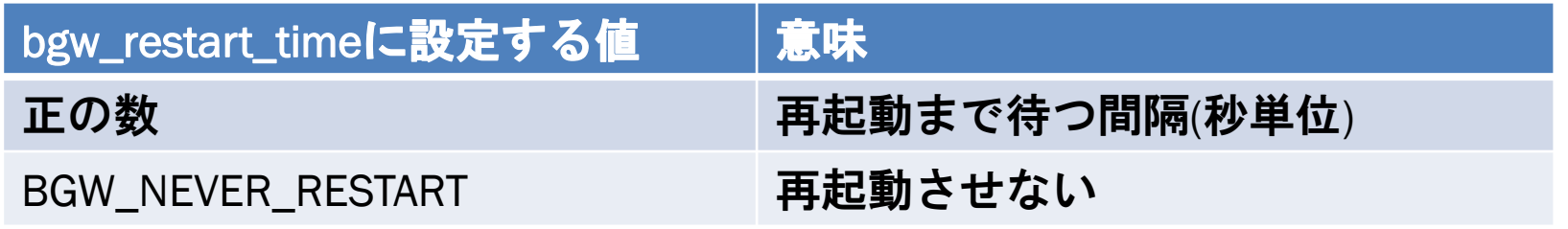

#### Background Workerの動的起動

- PostgreSQL9.4からは動的にBackground Workerを起動できる
	- RegisterDynamicBackgroundWorker関数を呼びだ すことで、登録する
	- WaitForBackgroundWorkerStartup関数を呼びだす ことで、起動する
	- GetBackgroundWorkerPid関数を呼びだすことで 状態を監視する
	- TerminateBackgroundWorker関数を呼びだすこと で、停止する

# Background Workerのサンプル

# **worker\_spi解説**

15

CONTRIBに含まれるBACKGROUND WORKERのサンプルである WORKER\_SPIの挙動を解説する

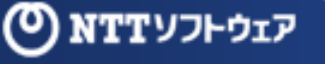

#### worker\_spi

- contribモジュールのひとつとしてworker\_spi が提供されている
	- Background Workerのサンプルとして存在してい る
- 残念なことに全くもって文書化されていない ので、ここで解説していく

## worker\_spiの機能

- worker\_spiでは、DB接続&テーブル作成をし て、定期的にそのテーブルの要約をつくる
- 上記機能を補助する形で、以下の様々な処理 を行っている
	- DBへの接続
	- トランザクション処理(with SPI)
	- GUCパラメータ処理(and reloading)
	- pg\_stat\_activityとのコラボ
	- Latch機構の利用

17

– 動的起動

## worker\_spiーインクルードファイルー

- 23 #include "postgres.h"
- 24
- 25  $/*$  These are always necessary for a bgworker  $*/$
- 26 #include "miscadmin.h"
- 27 #include "postmaster/bgworker.h"
- 28 #include "storage/ipc.h"
- 29 #include "storage/latch.h"
- 30 #include "storage/lwlock.h"
- 31 #include "storage/proc.h"
- 32 #include "storage/shmem.h"
- 33
- 34 /\* these headers are used by this particular worker's code  $\frac{1}{2}$
- 35 #include "access/xact.h"
- 36 #include "executor/spi.h"
- 37 #include "fmgr.h"
- 38 #include "lib/stringinfo.h"
- 39 #include "pgstat.h"
- 40 #include "utils/builtins.h"
- 41 #include "utils/snapmgr.h"
- 42 #include "tcop/utility.h"

Background Workerを 作る際には必須になる ヘッダファイル達

実行する処理に応じて 必要なヘッダファイルは 適宜インクルード

## worker\_spiー構造体初期化ー

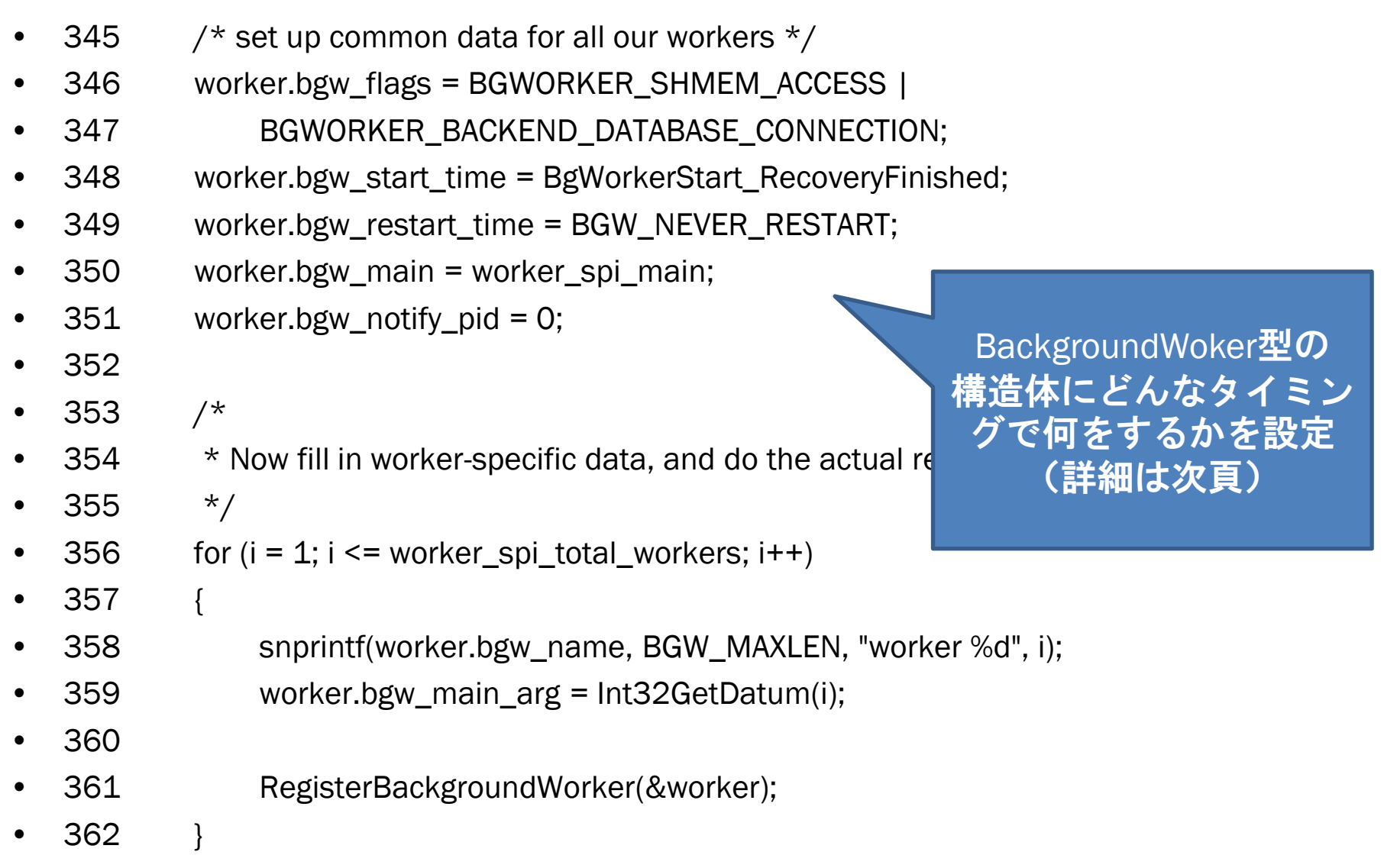

ღ

19

#### worker\_spi – BackgroundWorker型 –

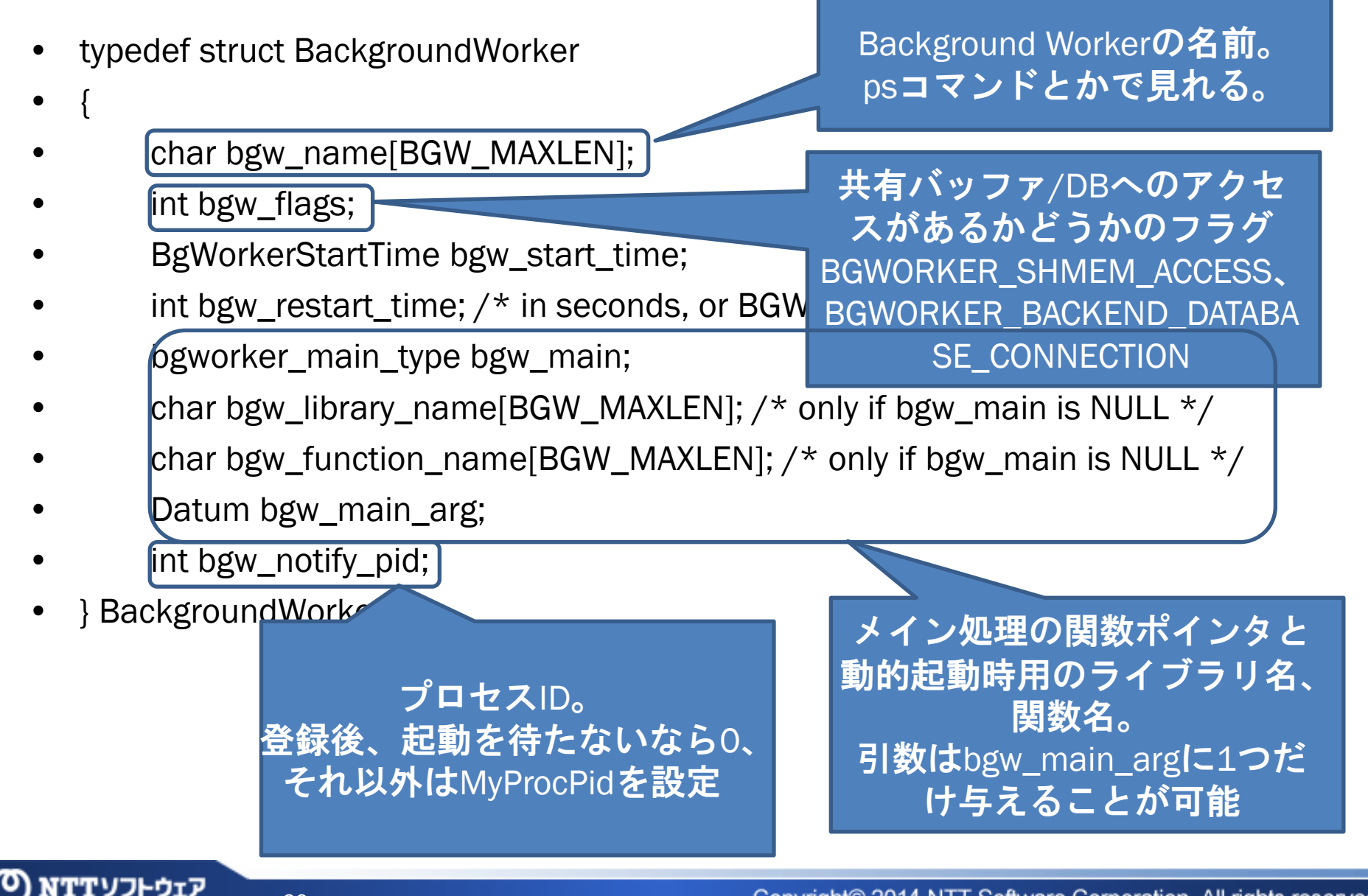

#### worker\_spiーエッセンス(1)ー

- DB接続
	- BackgroundWorkerInitializeConnection関数を用い て、特定のDBへ接続する
- 183  $\frac{\pi}{2}$  /\* Connect to our database \*/

• 184 BackgroundWorkerInitializeConnection("postgres", NULL);

- 第1引数=DB名、第2引数=ユーザ名。
	- DB名をNULLにすると、共有カタログへのアクセ スのみ実施できる
	- ユーザ名をNULLにするとinitdb実行ユーザでアク セス

#### worker\_spiーエッセンス(2)ー

#### • トランザクション処理(with SPI) – 以下の流れがお決まり • ・・・・・・・・ トランザクション、クエリの 発行時間を最新にする

- 264 SetCurrentStatementStartTimestamp(); • 265 StartTransactionCommand(); • 266 SPI\_connect(); • 267 PushActiveSnapshot(GetTransactionSnapshot()); • ・・・・・・・・ 270  $\frac{1}{270}$  /\* We can now execute queries via SPI  $\frac{1}{27}$ • 271 ret = SPI\_execute(buf.data, false, 0);
- ・・・・・・・・ • 294 SPI\_finish();
	- 295 PopActiveSnapshot();
	- 296 CommitTransactionCommand();

MVCCの管理のため実行する

#### worker\_spiーエッセンス(3)ー(1/3)

- GUCパラメータ処理
	- DefineCustomIntVariable関数で値を取得

```
55 /* GUC variables */• 56 static int worker_spi_naptime = 10;
   • 57 static int worker_spi_total_workers = 2;
• ・・・・・・・・
  315 \frac{4}{3} /* get the configuration */
  • 316 DefineCustomIntVariable("worker_spi.naptime",
• ・・・・・・・・
  • 327 NULL);
• ・・・・・・・・
  • 332 DefineCustomIntVariable("worker_spi.total_workers",
• ・・・・・・・・
  • 343 NULL);
• <u>• • • • • • • • • • </u>
```
#### worker\_spiーエッセンス(3)ー(2/3)

• DefineCustomIntVariable関数に与える値

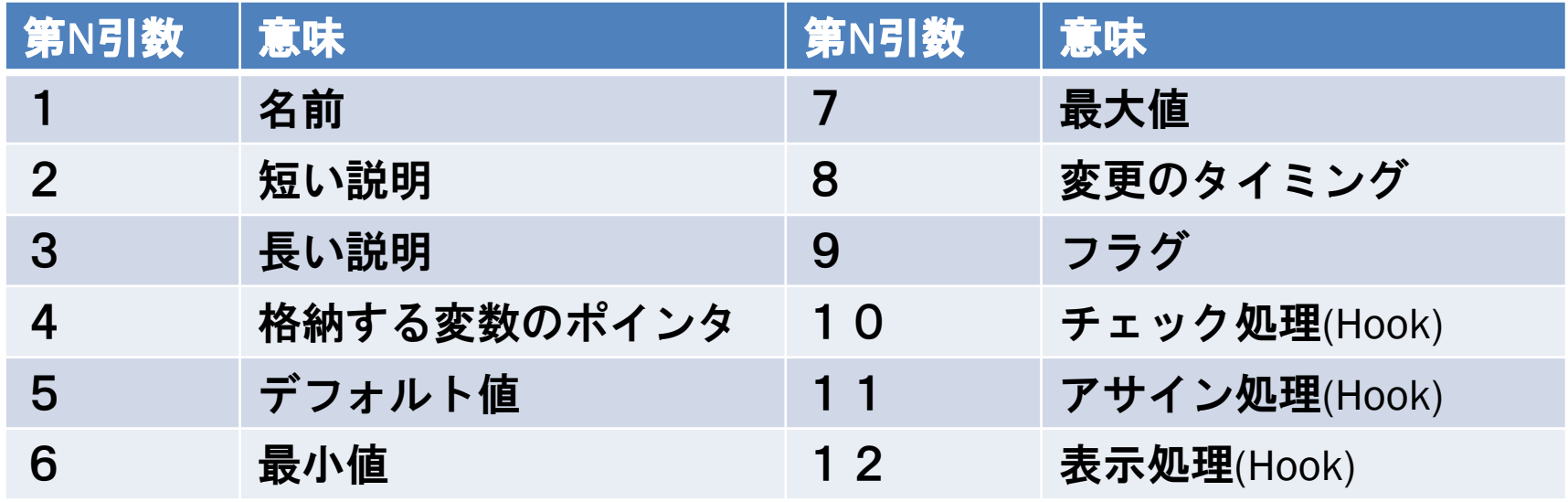

- 他にもbool型や文字列型のパラメータを扱う 関数も用意されている
	- 詳細は、src/include/utils/guc.h に。

#### worker\_spiーエッセンス(4)ー(1/2)

- リロード処理
	- シグナル(SIGHUP)を受け取って、設定を再読込

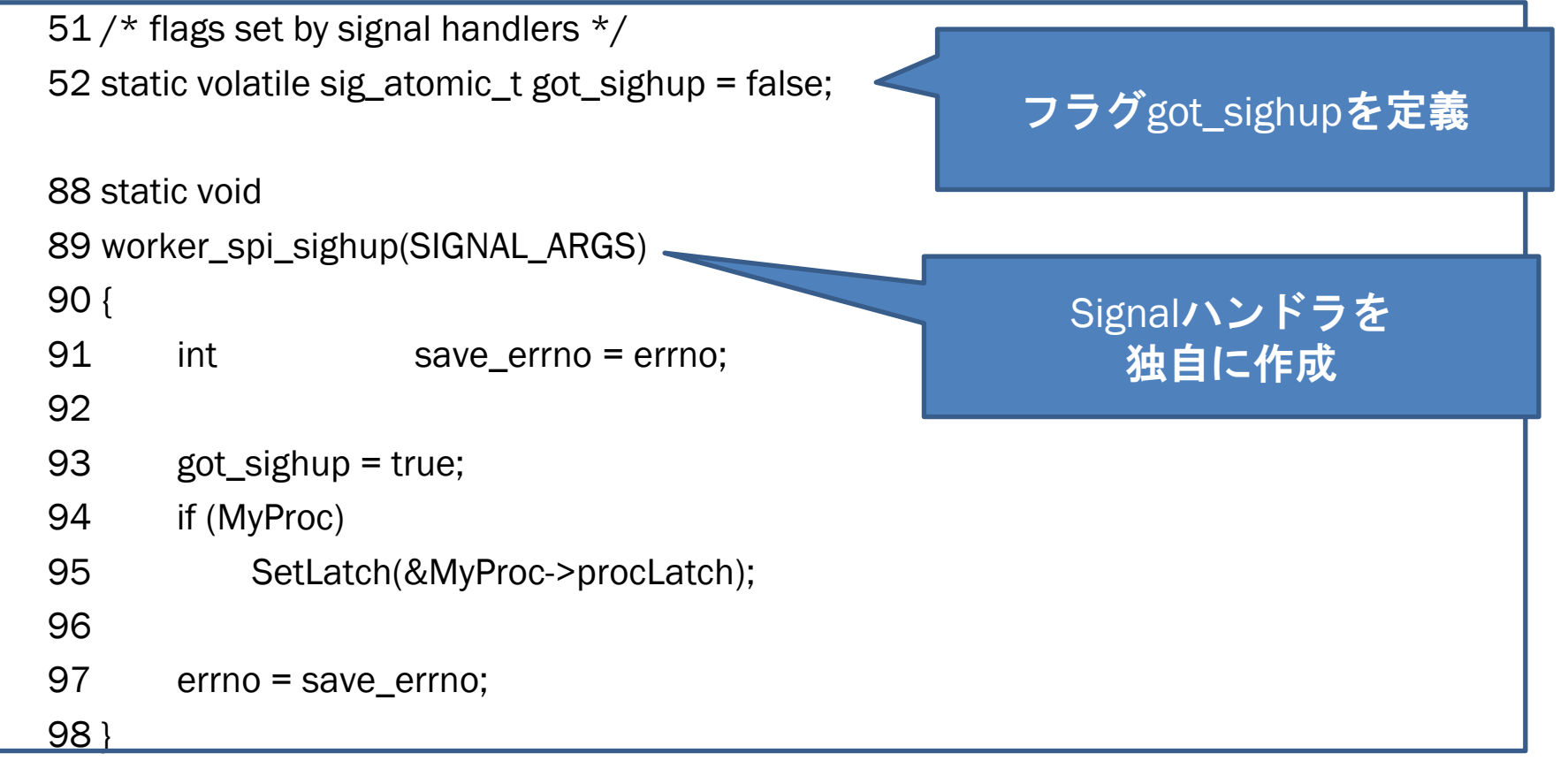

#### worker\_spiーエッセンス(4)ー(2/2)

- リロード処理
	- シグナル(SIGHUP)を受け取って、設定を再読込

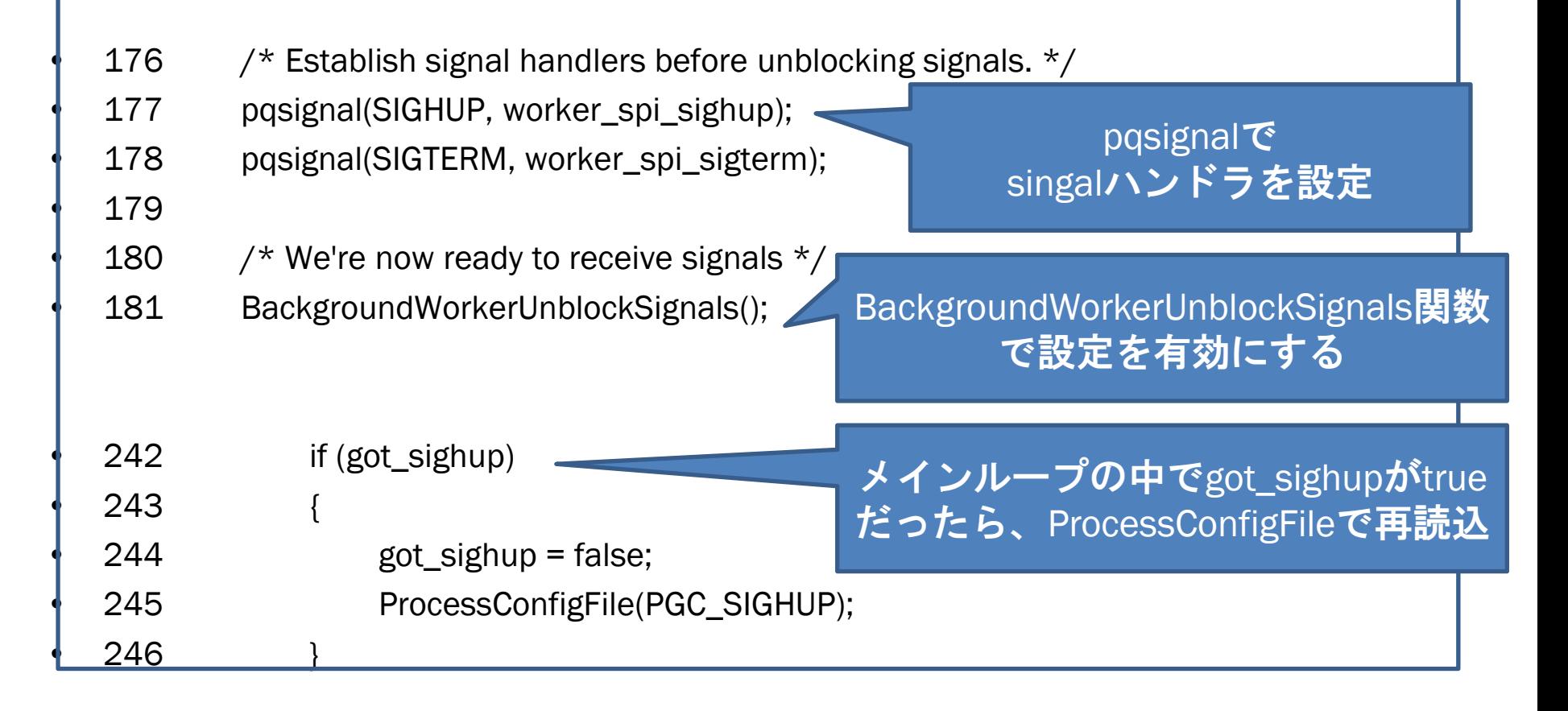

Copyright© 2014 NTT Software Corporation. All rights reserved.

#### worker\_spiーエッセンス(5)ー

• pg\_stat\_activityとのコラボ

– pgstat\_report\_activity関数で値を設定

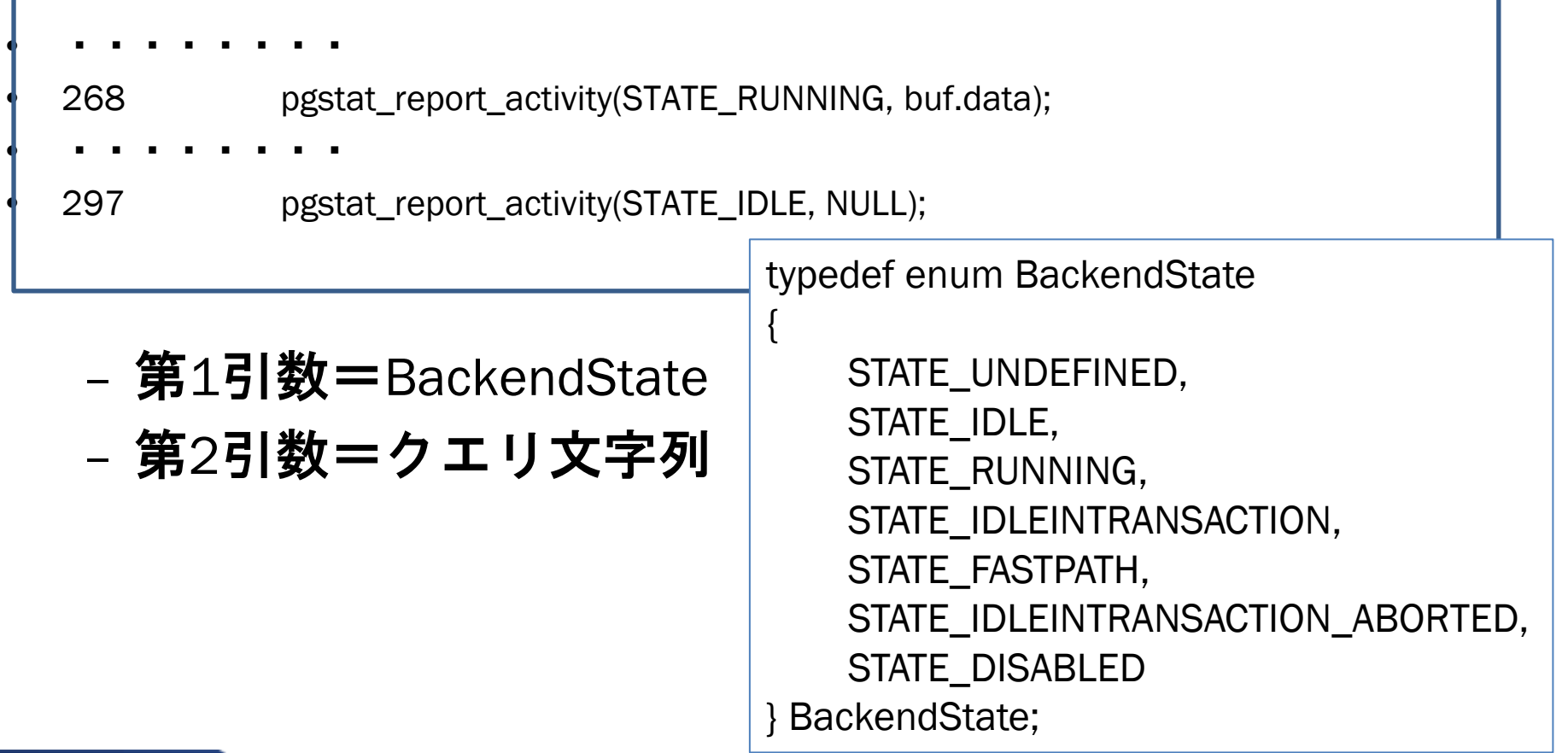

#### worker\_spiーエッセンス(6)ー(1/2)

- Latch機構の利用
	- Latch機構を使うことで、「定期的な」処理を行 うことが可能
	- 主に利用するのは、下記3種の関数

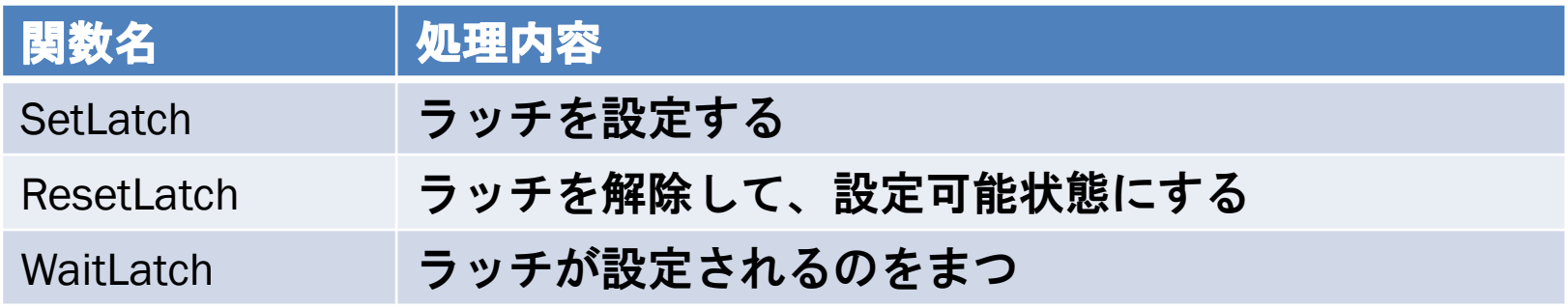

#### – 典型的な利用方法は→の通り

•Please read latch.h

 $*$  for  $(:;)$ \* { \* ResetLatch(); \* if (work to do) \* Do Stuff(); \* WaitLatch(); \* }

## worker\_spiーエッセンス(6)ー(2/2)

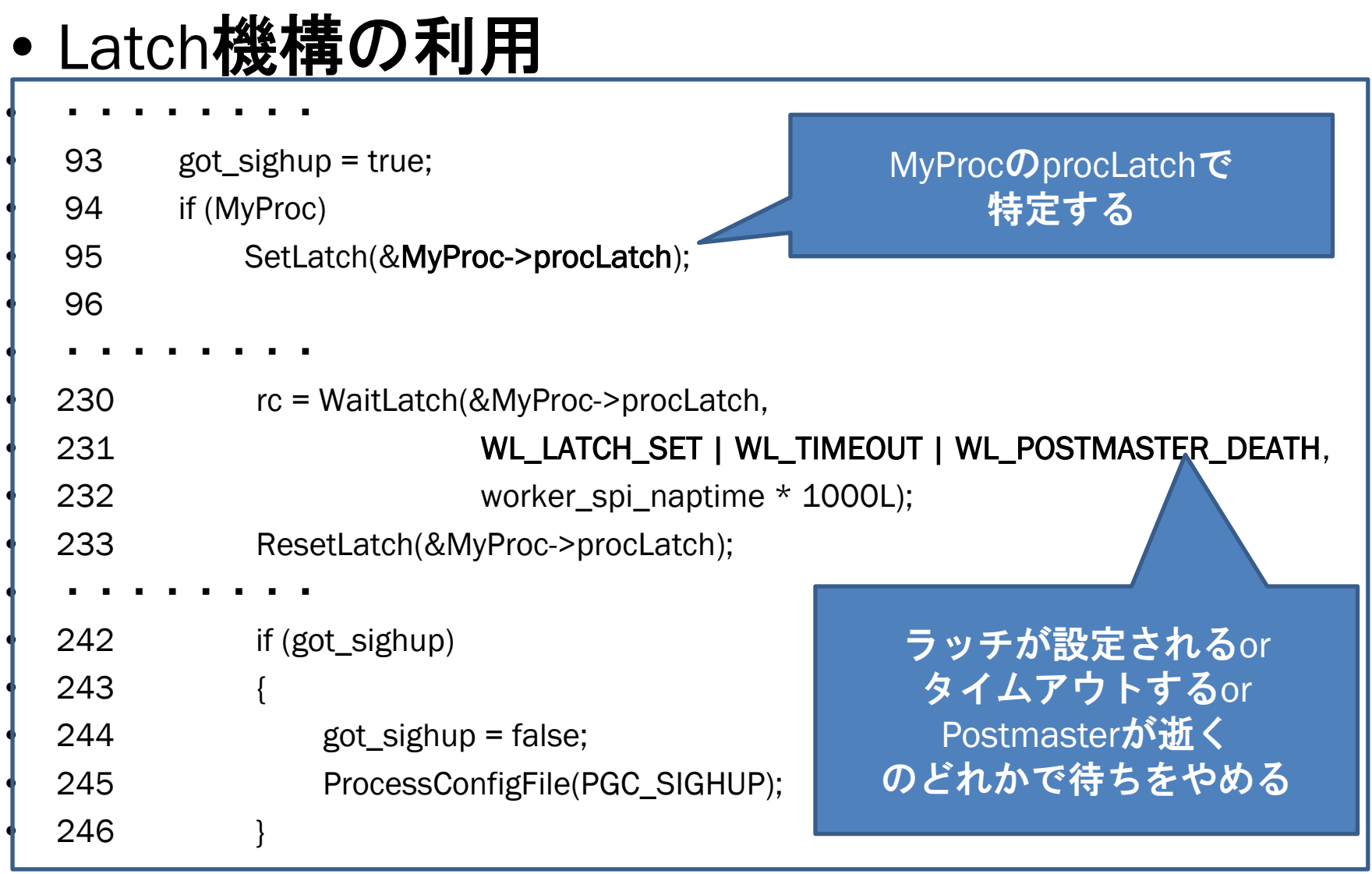

29

#### worker\_spiーエッセンス(7)-(1/3)

- 動的起動
	- 前述の通り、登録/起動/監視/停止する関数が用 意されている

#### – 構造体の初期化で異なるのは↓の太字部分

- 377 worker.bgw\_flags = BGWORKER\_SHMEM\_ACCESS |
- 378 BGWORKER\_BACKEND\_DATABASE\_CONNECTION;
- 379 worker.bgw\_start\_time = BgWorkerStart\_RecoveryFinished;
- 380 worker.bgw\_restart\_time = BGW\_NEVER\_RESTART;
- 381 worker.bgw\_main = NULL;  $\frac{1}{2}$   $\frac{1}{2}$  new worker might not have library loaded  $\frac{1}{2}$
- 382 sprintf(worker.bgw\_library\_name, "worker\_spi");
- 383 sprintf(worker.bgw\_function\_name, "worker\_spi\_main");
- 384 snprintf(worker.bgw\_name, BGW\_MAXLEN, "worker %d", i);
- 385 worker.bgw\_main\_arg = Int32GetDatum(i);
- 386 /\* set bgw\_notify\_pid so that we can use WaitForBackgroundWorkerStartup \*/
- 387 worker.bgw\_notify\_pid = MyProcPid;

### worker\_spiーエッセンス(7)ー(2/3)

#### • 動的登録と起動

![](_page_30_Picture_136.jpeg)

ത

#### worker\_spiーエッセンス(7)ー(3/3)

#### • 動的起動のきっかけ

#### – worker\_spiでは、動的起動のきっかけとしてユー ザ定義関数を用いてる

![](_page_31_Picture_87.jpeg)

#### – 引数(整数値)は workerの名前(bgw\_name)に利用 される

![](_page_32_Picture_0.jpeg)

#### BACKGROUND WORKERを利用することでどのようなことができる ようになるのか?

33

#### Background Workerデモー1ー

- とりあえず、worker\_spi動かしてみる
	- shared\_preload\_librariesにworker\_spiを追加
	- 起動
	- 確認(psコマンド&pg\_stat\_activityで)
	- countedテーブルに'total'データ、'delta'データ格 納して¥watchしてみる
- ついでに動的起動も確認する
	- きっかけの関数を登録
	- ランチャ起動
		- SELECT worker\_spi\_launch(xx);

#### おわりに

- 本資料では下記についてまとめた
	- Background Workerの概要
	- Background Workerの仕組み
	- Background Workerサンプルのエッセンス
- •また、Background Wokrerのデモを行い、動 作イメージを持っていただいた

なんとなく理解できましたでしょうか? タイトルにある「xxx」は、なんでもできるということを 意味してます。  $\overline{\mathcal{P}}$ しでも興味を持ったら、Let's Try!!

#### ご静聴ありがとうございました!

# Enjoy!